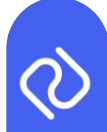

# **P2D Platform Release Notes Sprint 37**

**Please ensure you refresh your browser after the software has been deployed to view all updated features. If the updates are not visible, we recommend restarting your computer.**

The following updates have been included in the upcoming release to the P2D platform:

### **Incomplete notification will be more specific**

The incomplete trace notification email will now specify the information missing on the trace with a link to the specific area. The email will also indicate the name of the account that instigated the notification rather than their P2D account code and mention the account that owns the affected trace, so that users who operate multiple sites know which account to inspect. All missing properties will be highlighted in the email informing the user of the information they need to provide.

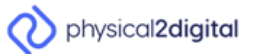

Hello there.

Your partner "MAZE-MARLOW(MAZE0002)" would like to notify you that below trace(s) are incomplete. Please complete the trace(s) as soon as possible, in order to prevent any delays.

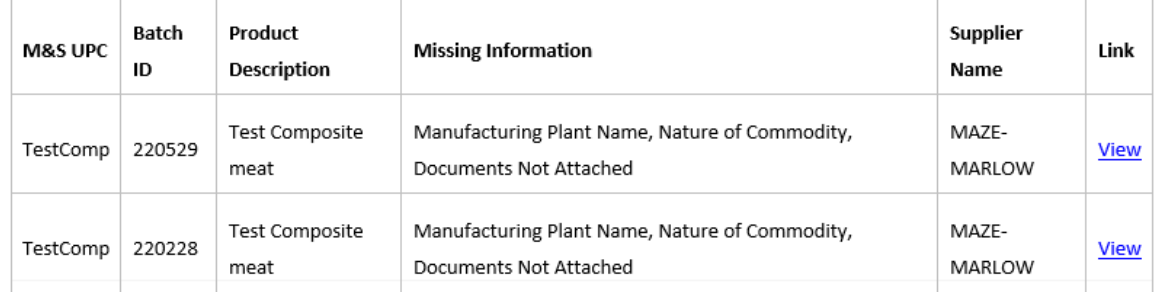

Please do not respond to this email. If you have any questions, reach out to your account manager or contact support@p2dl.com.

Thanks, P<sub>2</sub>D

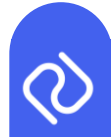

## **Update to the product data template**

On the template we have enabled users to add Raw Material EHC types and GEFS EHC types to the Excel template. These are split up by tabs along the bottom of the document (see image below). We have restructured the order in which the data is completed to make it more logical. As soon as you select the EHC type, the relevant fields will be highlighted in yellow.

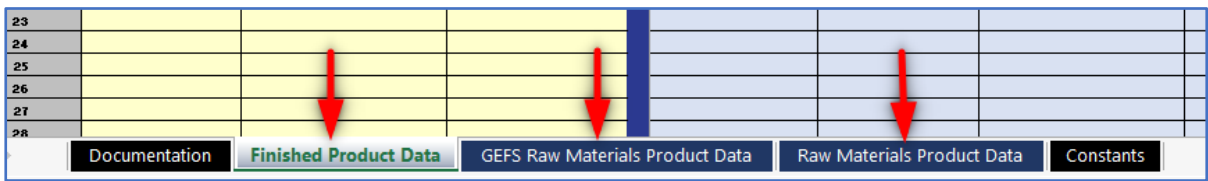

- The Excel **upload** will work in the same way as the existing functionality, except that we now cater to more EHC types. Users are still able to upload the old template if they have not merged to the new one.
- The existing product list **download** works in the same way as the existing functionality, except that we now pre-populate the different tabs (GEFS, Raw Materials, and Finished Product tabs) with the different products.

#### **Verification before trace data is submitted**

We have added a small red indicator next to each field to mark that it is incomplete. Fields will remain red until data is entered. A warning message will appear when you save the trace if any fields have not been completed.

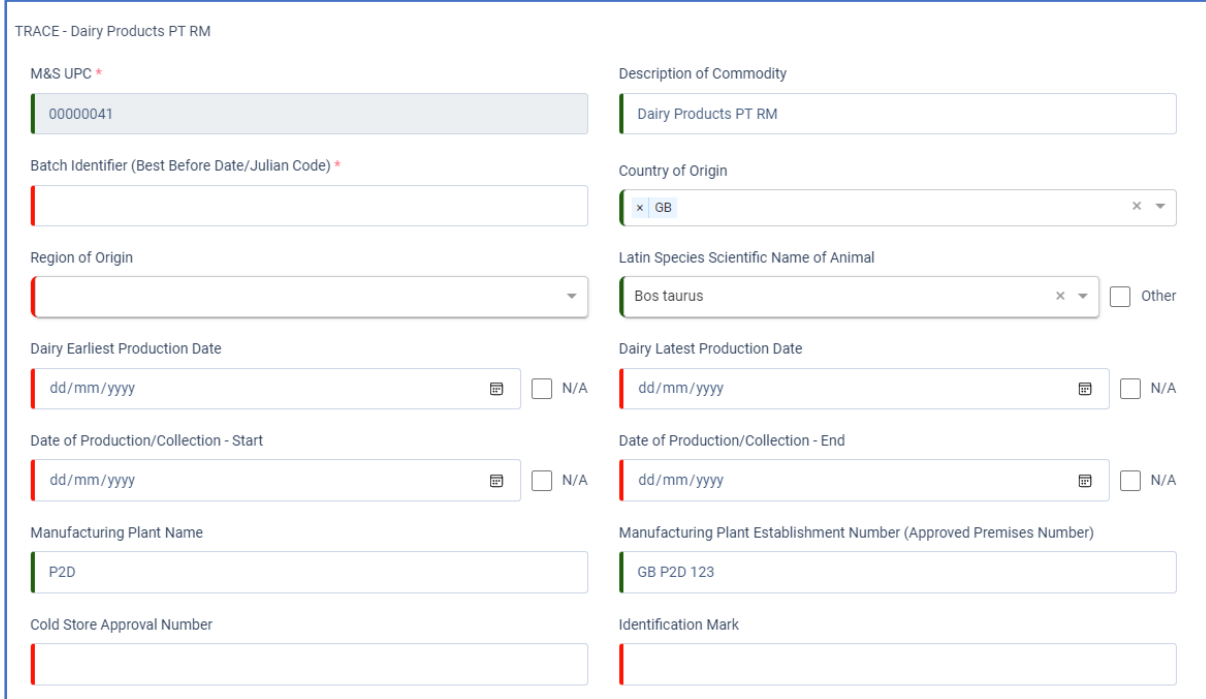

The pop-up warning will read as follows:

- 
- IF MISSING DATA ONLY: "This trace has incomplete form fields. Do you wish to continue?"

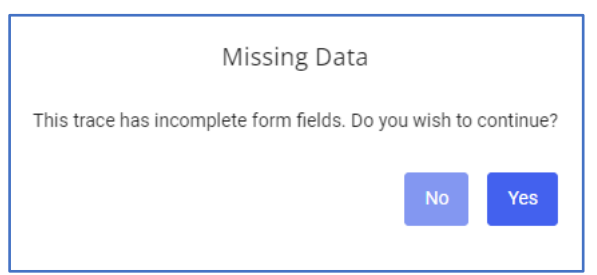

 IF MISSING DOCUMENT ONLY: "This batch may require a declaration, however one has not been uploaded. Do you wish to continue?"

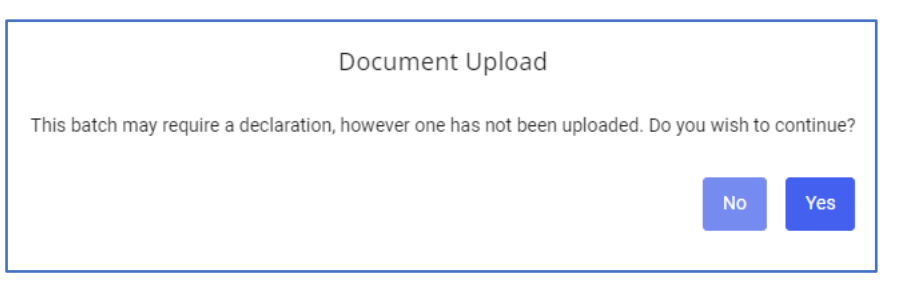

 IF MISSING BOTH: "This trace has incomplete form fields and may require a declaration, however one has not been uploaded. Do you wish to continue?"

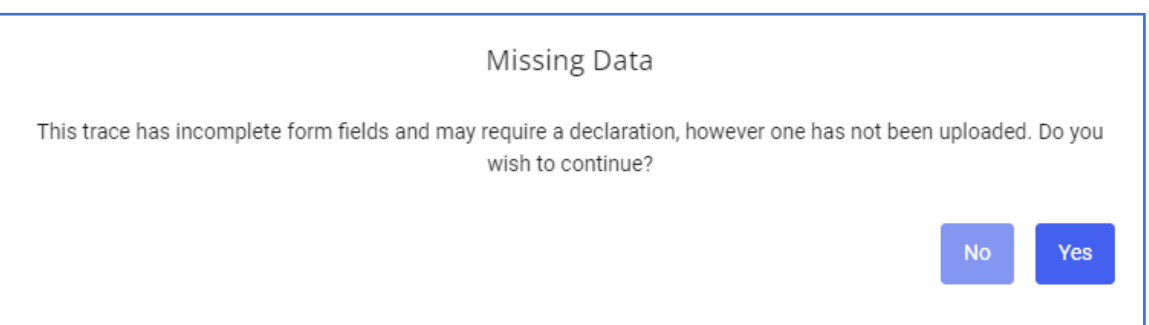

## **Dropdown List for Composite Comp and Composite Attestation Nature of Commodity**

We have simplified the Nature of Commodity fields by creating a dropdown list for Composite Comp and Composite Attestation. These would then pull through onto the schedule as a comma separated list. This is a multi-select dropdown list.

Composite Comp:

- Meat Product
- Dairy Product
- Colostrum-Based Product
- Aquaculture
- Wild Origin
- Egg Product

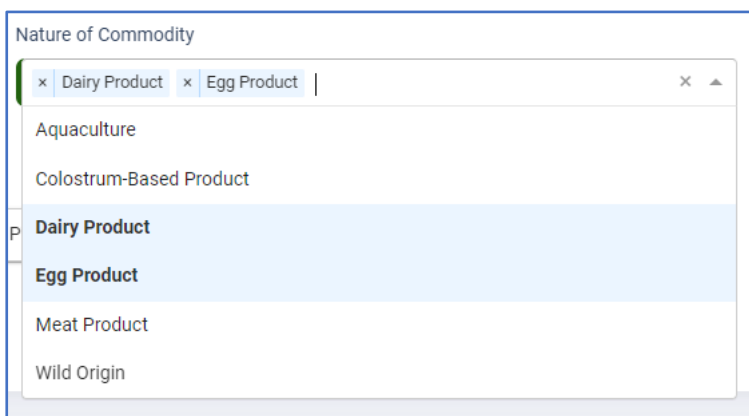

#### Composite Attestation:

- ◆ Dairy Product
- Colostrum-Based Product
- Aquaculture
- Wild Origin
- ◆ Egg Product

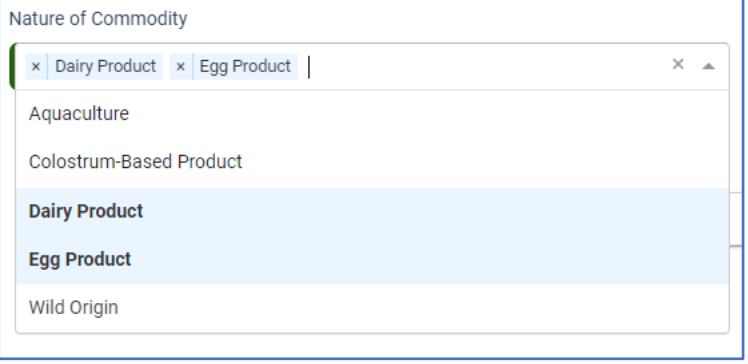